#### How to Prepare and Edit Proposals in Research.gov

NSF currently has only certain proposal-types available to submit through Research.gov. When you first access the Prepare Proposals sections below, you will see a Welcome popup that will note which proposals can be submitted via this system.

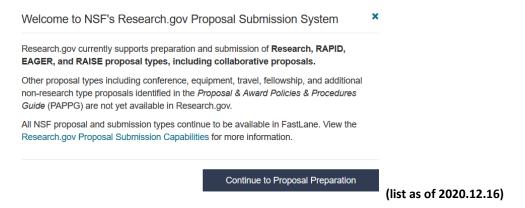

If you don't see your proposal-type in the list, you'll need to submit your project through Fastlane. Additionally, any current proposal that requires Disclosure of Lobbying Activities or Proprietary or Privileged Information will need to be submitted through FastLane.

- 1. Log on to Research.gov
- 2. Select Prepare & Submit Proposals

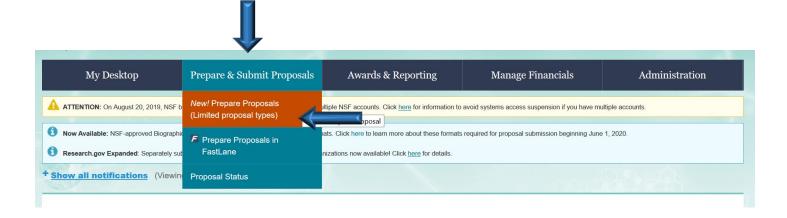

## Part 1, Proposal Setup

See Part 2 for Granting Access to your Proposal Analyst;
See Part 3 for Setting up Personnel and Subaward Organizations;
See Part 4 for Setting up Collaborative Proposals;
See Part 5 for Document Upload Information;
See Part 6 for Budget Forms Information

1. Select either Prepare Proposal or Work on an In Progress Proposal.

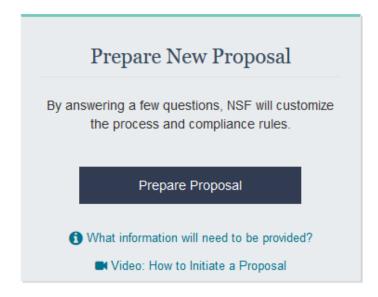

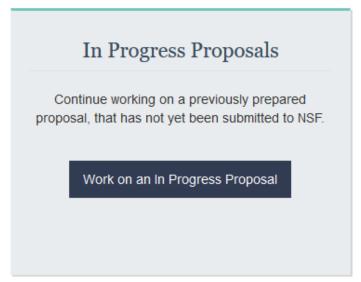

- 2. For an In Progress Proposal, select the Proposal you want to work on, and proceed to Parts 2-6.
- **3.** For **Prepare New Proposal**, **select** the Opportunity Number, then **Next**.

| Select | Funding Opportunity Number \$ | Funding Opportunity Title                            |
|--------|-------------------------------|------------------------------------------------------|
| 0      | NSF 18-1                      | Proposal & Award Policies & Procedures Guide - PAPPG |
| 0      | NSF 19-545                    | Distributed Array of Small Instruments               |
| 0      | NSF 19-544                    | Long Term Ecological Research                        |
| 0      | NSF 19-542                    | Mid-scale Research Infrastructure-2                  |
|        |                               |                                                      |

- **4. Select** the Directorate, Division and Program as appropriate, **Save**, then **Next**.
- **5. Select** the Proposal Type. Select **Next**.
- **6.** Full Proposal is currently the only option, select **Next**.

#### **7. Select** the proposal details:

a. **Single proposal** for a submission from only our institution (this can include subawardees – **see Part 3** for how to add subawardees); or

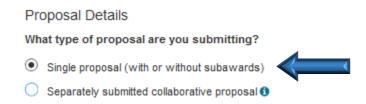

- b. **Separately submitted collaborative proposal** for projects where multiple institutions are submitting their own pieces **see Part 4** for how to add collaborative proposals
  - i. Select whether our institution is the lead or non-lead. Leads will be responsible for uploading the proposal documents.

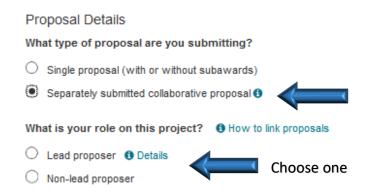

**8. Enter the Title** of the Project and select Prepare Proposal.

ONCE YOU'VE SELECTED THE PREPARE PROPOSAL BUTTON, NONE OF THE PRECEDING OPTIONS CAN BE CHANGED EXCEPT FOR THE TITLE.

# Part 2, Granting Access to your Proposal Analyst

See Part 3 for Setting up Personnel and Subaward Organizations;
See Part 4 for Setting up Collaborative Proposals;
See Part 5 for Document Upload Information;
See Part 6 for Budget Forms Information

**1. Grant Access** to OCG so that your Proposal Analyst can work on the project with you; **notify** your Proposal Analyst that you have done so.

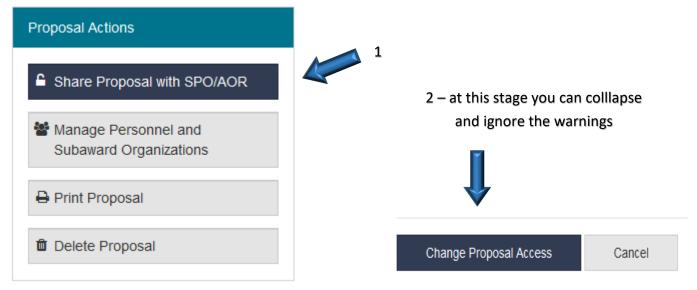

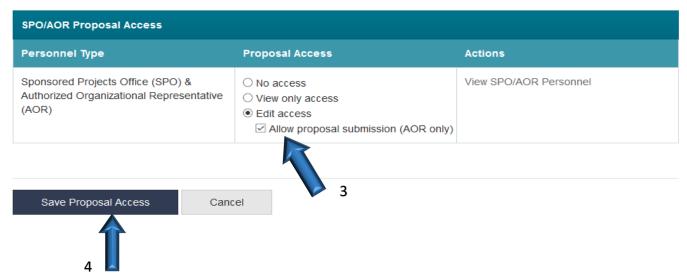

2. For AORs only – once the PI has granted submission access, this **Initiate Proposal Submission** button will appear.

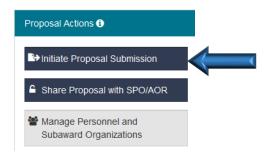

# Part 3, Setting Up Personnel and Subaward Organizations

See Part 2 for Granting Access to your Proposal Analyst; See Part 4 for Setting up Collaborative Proposals; See Part 5 for Document Upload Information; See Part 6 for Budget Forms Information

**1.** Add coPIs, Senior Personnel and other user access.

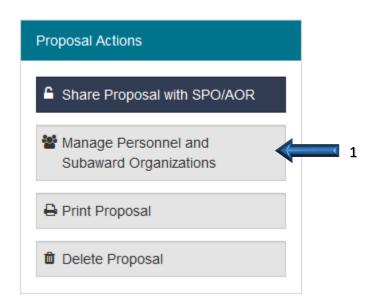

Manage Personnel and Subaward Organizations

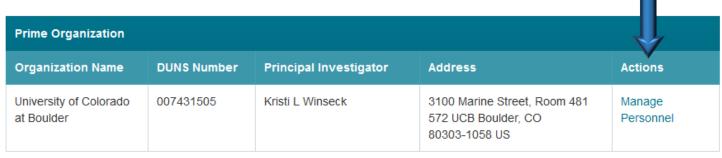

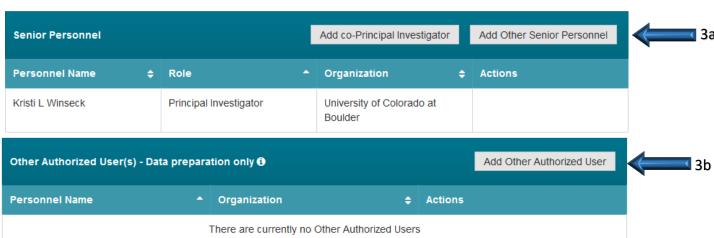

2

#### 2. Add Subaward Organizations and their Personnel.

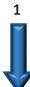

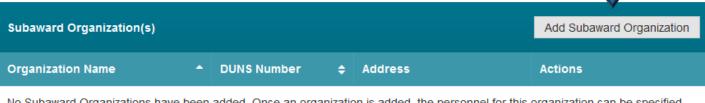

No Subaward Organizations have been added. Once an organization is added, the personnel for this organization can be specified.

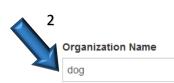

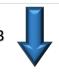

OR Search

**DUNS Number ()** Find DUNS

Showing **1-4** of 4

|   | Select | Organization Name              | DUNS Number 💠 | Address                                                   |
|---|--------|--------------------------------|---------------|-----------------------------------------------------------|
| 4 | 0      | SEADOG FISHING SOLUTIONS, INC. | 081244520     | 1532 PERSHING DR APT A<br>SAN FRANCISCO, CA 94129-1206 US |
|   | •      | SMALL DOG ELECTRONICS, INC.    | 937933778     | 1673 MAIN ST STE B<br>Waitsfield, VT 05673-8002 US        |
|   | 0      | WILD DOG PHYSICS, LLC          | 093718777     | 110 TUGGER TRAIL<br>NICHOLASVILLE, KY 40356-8039 US       |
|   | 0      | White Dog Labs Inc             | 078431709     | 239 Lisa Drive<br>New Castle, DE 19720-4193 US            |

Showing **1-4** of 4

Add Subaward Organization

Cancel

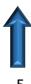

| ì |                             |                |                                                    | Showing 1 of 1                                         |
|---|-----------------------------|----------------|----------------------------------------------------|--------------------------------------------------------|
|   | Subaward Organization(s)    |                |                                                    | Add Subaward Organization                              |
| ı |                             |                |                                                    |                                                        |
|   | Organization Name           | DUNS Number \$ | Address                                            | Actions                                                |
|   | SMALL DOG ELECTRONICS, INC. | 937933778      | 1673 MAIN ST STE B<br>Waitsfield, VT 05673-8002 US | Manage Subaward Personnel Delete Subaward Organization |

6. See Section 1 above for adding Personnel.

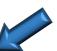

# Part 4, Linking Collaborative Organizations

See Part 2 for Granting Access to your Proposal Analyst;
See Part 3 for Setting up Personnel and Subaward Organizations;
See Part 5 for Document Upload Information;
See Part 6 for Budget Forms Information

**1. Link Collaborative Proposals** when CU is the lead.

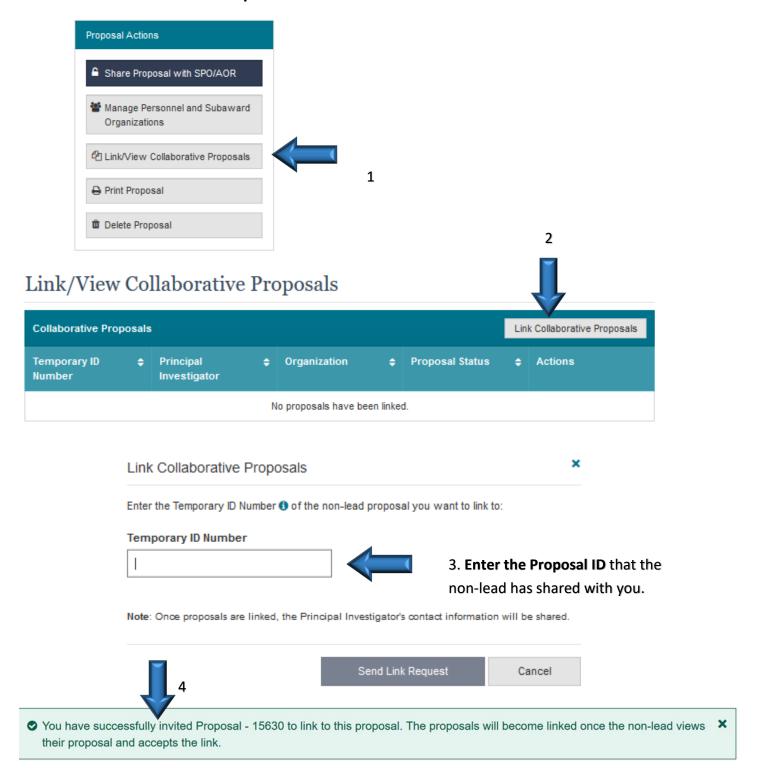

A **successfully linked** proposal will look like this (proposal 15630 is the non-lead proposal that has been linked to our lead proposal).

# Link/View Collaborative Proposals

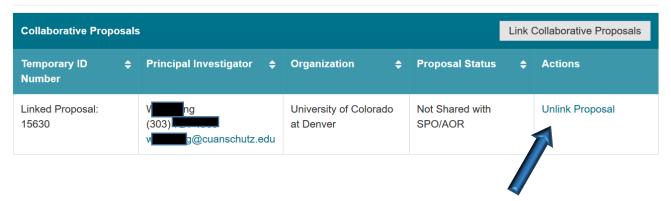

2. To cancel before the inviatation has been accepted, or unlink after the invitation has been accepted.

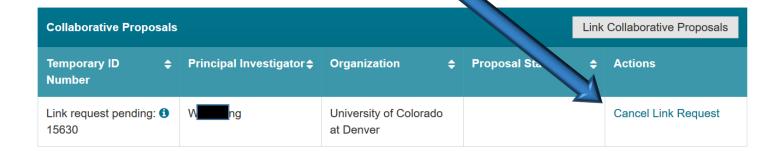

**3.** To have your proposal linked when another organization is the lead, the lead will **send** you an invitation to link.

In Progress Proposals

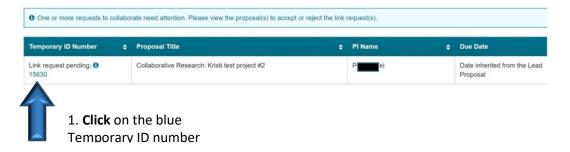

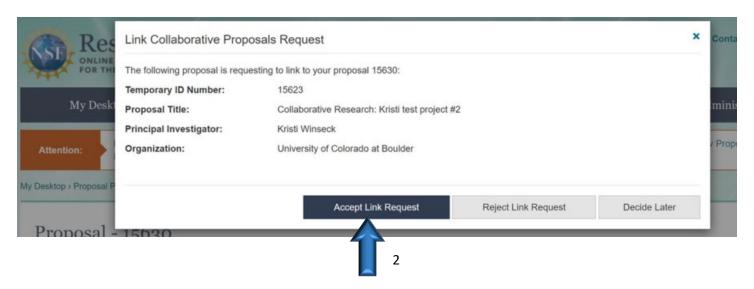

A **successfully linked** proposal will look like this (proposal 15623 is the lead proposal that has been linked to our non-lead project).

## Link/View Collaborative Proposals

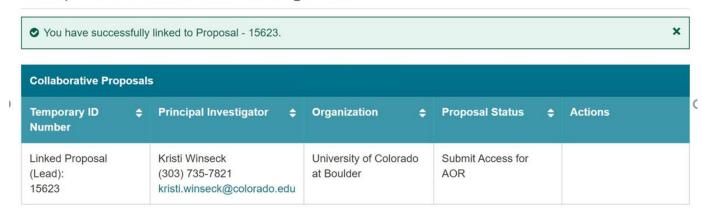

### **NOTES:**

- A Research.gov "Submission Pending" status informs the organization that their proposal submission is pending in a queue until all linked lead and non-lead proposals in the collaboration attain "Submission Pending" status and can be submitted to NSF as a set.
- Separately submitted collaborative proposals with a "Submission Pending" status can be edited, but the Authorized Organizational Representative (AOR) must resubmit the edited proposal to return it to a "Submission Pending" status.

# PART 5, UPLOADING DOCUMENTS

See Part 2 for Granting Access to your Proposal Analyst;
See Part 3 for Setting up Personnel and Subaward Organizations;
See Part 4 for Setting up Collaborative Proposals;
See Part 6 for Budget Forms Information

**1. Select** which document you want to upload, or, in the case of the Cover Sheet, fill out. As you upload documents they will be checked for compliance. Specific instructions for each document are included on the upload pages.

| Proposal Sections                                                  | Last Updated | Compliance Status [Key]             |
|--------------------------------------------------------------------|--------------|-------------------------------------|
| Required                                                           |              |                                     |
| Cover Sheet                                                        |              | Form not checked                    |
| roject Summary                                                     |              | Document unavailable for check      |
| Project Description                                                |              | Document unavailable for check      |
| References Cited                                                   |              | Document unavailable for check      |
| Budget(s)                                                          |              | Form not checked                    |
| Budget Justification(s)                                            |              | Document unavailable for check      |
| Facilities, Equipment and Other Resources                          |              | Document unavailable for check      |
| Senior Personnel Documents 6                                       |              | Document(s) unavailable for check ◀ |
| Data Management Plan                                               |              | Document unavailable for check      |
| ostdoctoral Mentoring Plan (1) Conditionally required              |              |                                     |
| Optional                                                           |              |                                     |
| Other Personnel Biographical Information <b>6</b>                  |              | Document unavailable for check      |
| Other Supplementary Documents                                      |              | Document unavailable for check      |
| ist of Suggested Reviewers Single-copy document (1)                |              | Document unavailable for check      |
| ist of Reviewers Not to Include<br>Single-copy document <b>3</b> ) |              | Document unavailable for check      |

# 1a. Senior Personnel Documents (Biosketch, Current and Pending Support, Collaborators and Other Affiliations)

#### Senior Personnel Documents

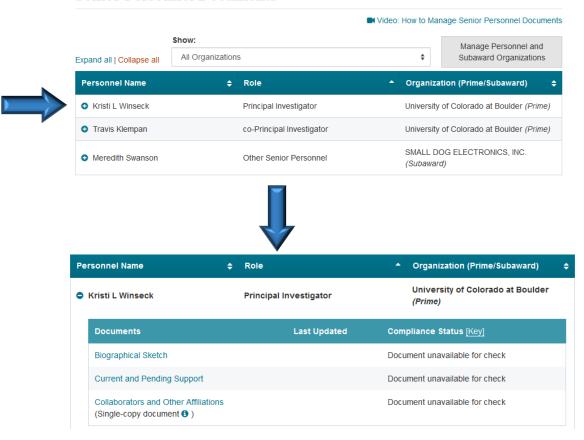

# PART 6, BUDGET FORMS

See Part 2 for Granting Access to your Proposal Analyst;
See Part 3 for Setting up Personnel and Subaward Organizations;
See Part 4 for Setting up Collaborative Proposals;
See Part 5 for Document Upload Information

| Proposal Sections                                            | Last Updated | Compliance Status [Key]           |
|--------------------------------------------------------------|--------------|-----------------------------------|
| Required                                                     |              |                                   |
| Cover Sheet                                                  |              | Form not checked                  |
| Project Summary                                              |              | Document unavailable for check    |
| Project Description                                          |              | Document unavailable for check    |
| References Cited                                             |              | Document unavailable for check    |
| Budget(s) See                                                |              | Form not checked                  |
| Budget Justification(s) below                                |              | Document unavailable for check    |
| Facilities, Equipment and Other Resources                    |              | Document unavailable for check    |
| Senior Personnel Documents 6                                 |              | Document(s) unavailable for check |
| Data Management Plan                                         |              | Document unavailable for check    |
| Postdoctoral Mentoring Plan <b>1</b> Conditionally required  |              |                                   |
| Optional                                                     |              |                                   |
| Other Personnel Biographical Information 6                   |              | Document unavailable for check    |
| Other Supplementary Documents                                |              | Document unavailable for check    |
| List of Suggested Reviewers (Single-copy document <b>6</b> ) |              | Document unavailable for check    |
| List of Reviewers Not to Include (Single-copy document 1)    |              | Document unavailable for check    |

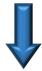

# Budget(s)

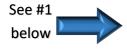

Manage Personnel and Subaward Organizations

| Prime Organization |                                   |                                                 |           |                         |  |  |  |
|--------------------|-----------------------------------|-------------------------------------------------|-----------|-------------------------|--|--|--|
|                    | Budget for:                       | Principal Investigator Total Requested Amount 3 |           | Compliance Status [Key] |  |  |  |
| •                  | University of Colorado at Boulder | Kristi Winseck                                  | \$193,240 | No issue(s) found       |  |  |  |

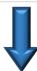

| Personnel Direct Costs                        |           |        |       |                          |  |  |
|-----------------------------------------------|-----------|--------|-------|--------------------------|--|--|
| Section                                       |           | Year 1 |       | Total Funds<br>Requested |  |  |
|                                               | # Per son | Months | Funds | Requesteu                |  |  |
| • A. Senior Personnel [Manage]                | 2         | 0.00   | \$0   | \$0                      |  |  |
| • B. Other Personnel •                        | 0         |        | \$0   | \$0                      |  |  |
| C. Fringe Benefits                            |           |        | \$0   | \$0                      |  |  |
| Total Salaries, Wages & Fringe Benefits (A-C) |           |        | \$0   | \$0                      |  |  |

Years in budget: 1

| Additional Direct Costs        |                |             |  |  |  |
|--------------------------------|----------------|-------------|--|--|--|
| Section                        | Year 1         | Total Funds |  |  |  |
|                                | # Participants | Requested   |  |  |  |
| O. Equipment 6                 | \$0            | \$0         |  |  |  |
| ♠ E. Travel                    | \$0            | \$0         |  |  |  |
| • F. Participant Support Costs | \$0            | \$0         |  |  |  |
| • G. Other Direct Costs •      | \$0            | \$0         |  |  |  |
| H. Total Direct Costs (A-G)    | \$0            | \$0         |  |  |  |

| Indirect Costs                    |                       |                          |  |  |  |  |
|-----------------------------------|-----------------------|--------------------------|--|--|--|--|
| Section                           | Year 1<br>Rate x Base | Total Funds<br>Requested |  |  |  |  |
| • I. Indirect Costs               | \$0                   | \$0                      |  |  |  |  |
| J. Total Amount Requested (H + I) | \$0                   | \$0                      |  |  |  |  |

- **1. Set up Salaries** first. Transfer information from the Budget Estimimation that your Proposal Analyst has prepared. If you discover you've ommitted any Senior Personnel, you can return to the Manage Personnel page, either by clicking on the gray box at the top of the Budgets page, or the Manage Personnel section from the blue Menu box on the left.
- 2. Once Salaries are set up, you can scroll down to fill in the rest of the form for Year 1, or you can set up the remaining years by **clicking the Add Year** button directly above the budget. If you choose to set up the remaining years at this point it will allow you to tab across the budget to fill in, rather than down. This will allow you to fill in each section (salaries, fringe, travel, etc.) completely before starting the next section, and follows our Budget Estimation tool.

| Personnel Direct Costs                |        |         |             |     |                |          |                          |
|---------------------------------------|--------|---------|-------------|-----|----------------|----------|--------------------------|
| Section                               |        | Year 1  | Year 1 Year |     | Year 2         |          | Total Funds<br>Requested |
|                                       | gor    | Month's | ve          |     | Sornel Mortins | s        | Requesteu                |
|                                       | *Kogra | Month   | Funds       | *60 | Mont           | Funds    |                          |
| <b>○ A. Senior Personnel</b> [Manage] | 1      | 1.00    | \$2,000     | 1   |                | \$2,000  | \$4,000                  |
| Kristi L Winseck (PI)                 |        | 1       | 2,000       |     | 1              | \$ 2,000 | \$4,000                  |
| B. Other Personnel 1                  | 0      |         | \$0         | 0   |                | \$0      | \$0                      |
| Postdoctoral Scholars 1               | 0 0.   | 00      | 0           | 0   | 0.00           | \$ 0     | \$0                      |
| Other Professionals                   | 0.     | 00      | 0           | 0   | 0.00           | \$ 0     | \$0                      |
| Graduate Students                     | 0      | 9       | 0           | 0   |                | \$ 0     | \$0                      |
| Undergraduate Students                | 0      | \$      | 0           | 0   |                | \$ 0     | \$0                      |
| Administrative/Clerical               | 0      | \$      | 0           | 0   |                | \$ 0     | \$0                      |
| Other                                 | 0      | 9       | 0           | 0   |                | \$ 0     | \$0                      |

**3.** Note that Other Direct Costs differs from FastLane in that you will not add the funds for any subawards to the CU budget form; **these numbers will feed into our budget** once you enter the subawardees' budgets.

| G. Other Direct Costs 1                  | \$0  | \$0  | \$0 |
|------------------------------------------|------|------|-----|
| Materials and Supplies                   | \$ 0 | \$ 0 | \$0 |
| Publication Costs/Documentation /Distrib | \$ 0 | \$ 0 | \$0 |
| Consultant Services                      | \$ 0 | \$ 0 | \$0 |
| Computer Services                        | \$ 0 | \$ 0 | \$0 |
| Other                                    | \$ 0 | \$ 0 | \$0 |

### **4. Press Save** before exiting the form.

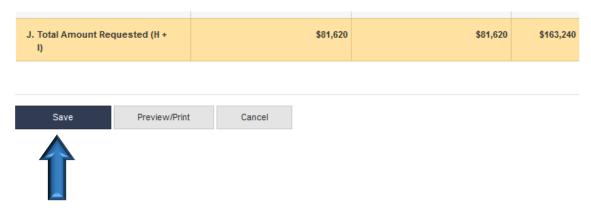

**5.** If you have a subaward, you'll need to **repeat steps 1-4** above, using the budget form for each Subaward Organization.

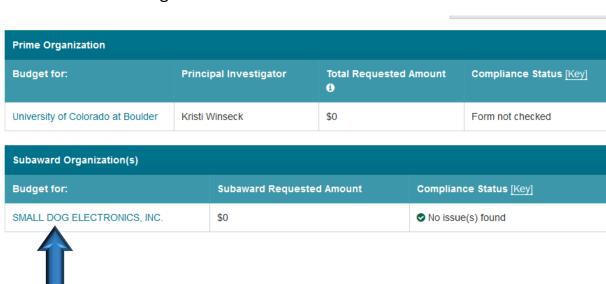